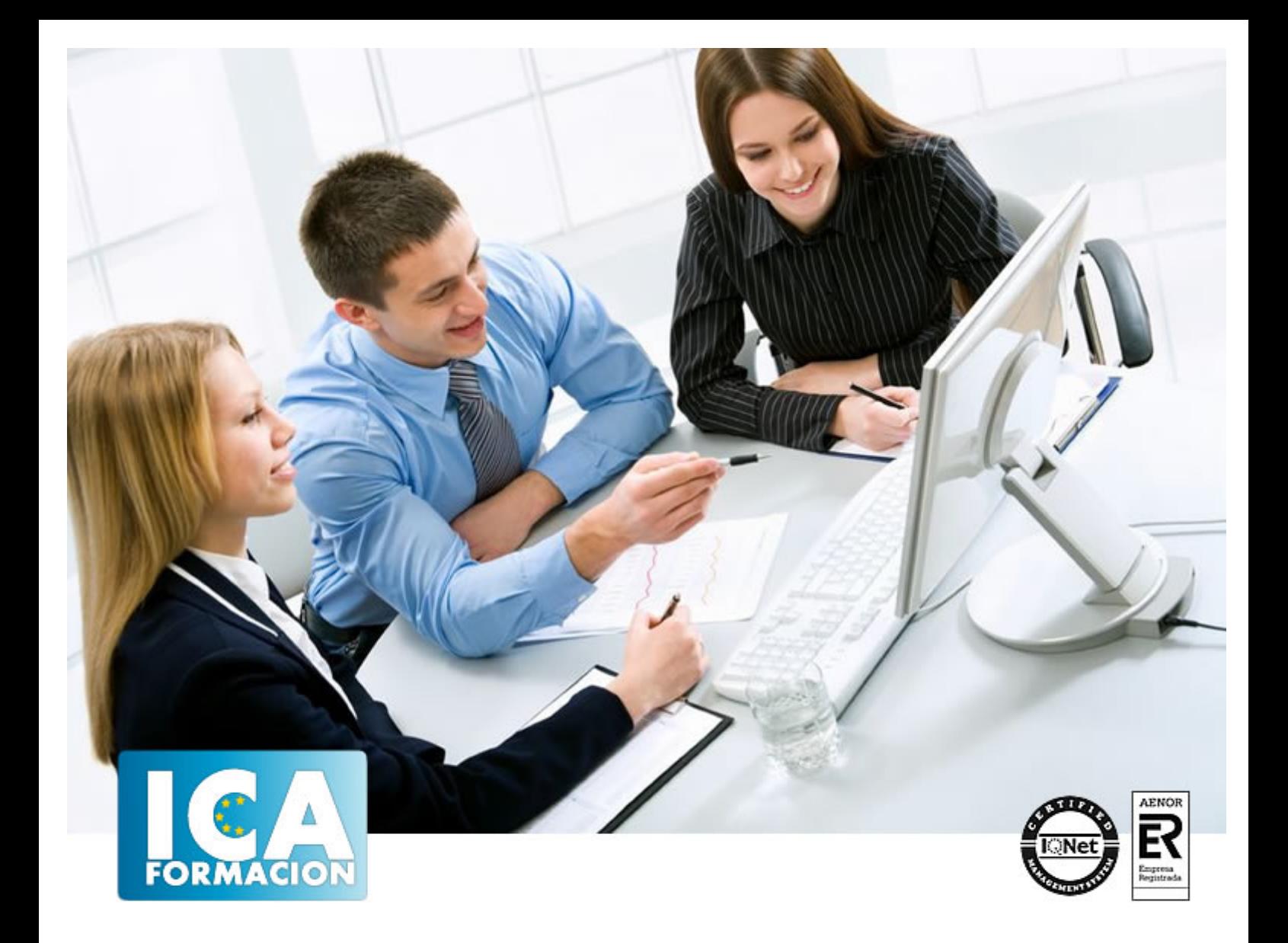

# **OpenOffice Calc**

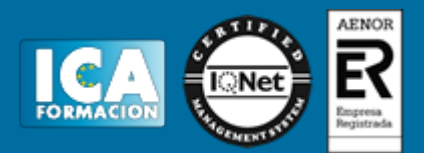

# **OpenOffice Calc**

**Duración:** 60 horas

**Precio:** 420 euros.

**Modalidad:** e-learning

#### **Objetivos:**

**OBJETIVOS:** Calc es un programa perteneciente a la "familia" de Open Office.org cuya finalidad se basa en el tratamiento de hojas de cálculo para procesamientos de datos estadísticos, financieros, científicos o económicos. Con este curso sacará el máximo partido de esta aplicación usándola de modo profesional o a nivel usuario. Disfrute aprendiendo a utilizar sus herramientas para realizar cálculos de forma sencilla, elaborar facturas, representar gráficos, etc. El curso incluye simulaciones del programa real por lo que no es imprescindible tenerlo instalado. Además son numerosas las prácticas" paso a paso" descargables (PDF), así como las explicaciones audiovisuales y los cuestionarios.

### **Metodología:**

El Curso será desarrollado con una metodología a Distancia/on line. El sistema de enseñanza a distancia está organizado de tal forma que el alumno pueda compatibilizar el estudio con sus ocupaciones laborales o profesionales, también se realiza en esta modalidad para permitir el acceso al curso a aquellos alumnos que viven en zonas rurales lejos de los lugares habituales donde suelen realizarse los cursos y que tienen interés en continuar formándose. En este sistema de enseñanza el alumno tiene que seguir un aprendizaje sistemático y un ritmo de estudio, adaptado a sus circunstancias personales de tiempo

El alumno dispondrá de un extenso material sobre los aspectos teóricos del Curso que deberá estudiar para la realización de pruebas objetivas tipo test. Para el aprobado se exigirá un mínimo de 75% del total de las respuestas acertadas.

El Alumno tendrá siempre que quiera a su disposición la atención de los profesionales tutores del curso. Así como consultas telefónicas y a través de la plataforma de teleformación si el curso es on line. Entre el material entregado en este curso se adjunta un documento llamado Guía del Alumno dónde aparece un horario de tutorías telefónicas y una dirección de e-mail dónde podrá enviar sus consultas, dudas y ejercicios El alumno cuenta con un período máximo de tiempo para la finalización del curso, que dependerá del tipo de curso elegido y de las horas del mismo.

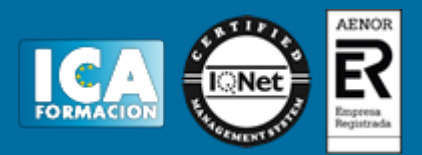

### **Profesorado:**

Nuestro Centro fundado en 1996 dispone de 1000 m2 dedicados a formación y de 7 campus virtuales.

Tenemos una extensa plantilla de profesores especializados en las diferentes áreas formativas con amplia experiencia docentes: Médicos, Diplomados/as en enfermería, Licenciados/as en psicología, Licencidos/as en odontología, Licenciados/as en Veterinaria, Especialistas en Administración de empresas, Economistas, Ingenieros en informática, Educadodores/as sociales etc…

El alumno podrá contactar con los profesores y formular todo tipo de dudas y consultas de las siguientes formas:

-Por el aula virtual, si su curso es on line -Por e-mail -Por teléfono

#### **Medios y materiales docentes**

-Temario desarrollado.

-Pruebas objetivas de autoevaluación y evaluación.

-Consultas y Tutorías personalizadas a través de teléfono, correo, fax, Internet y de la Plataforma propia de Teleformación de la que dispone el Centro.

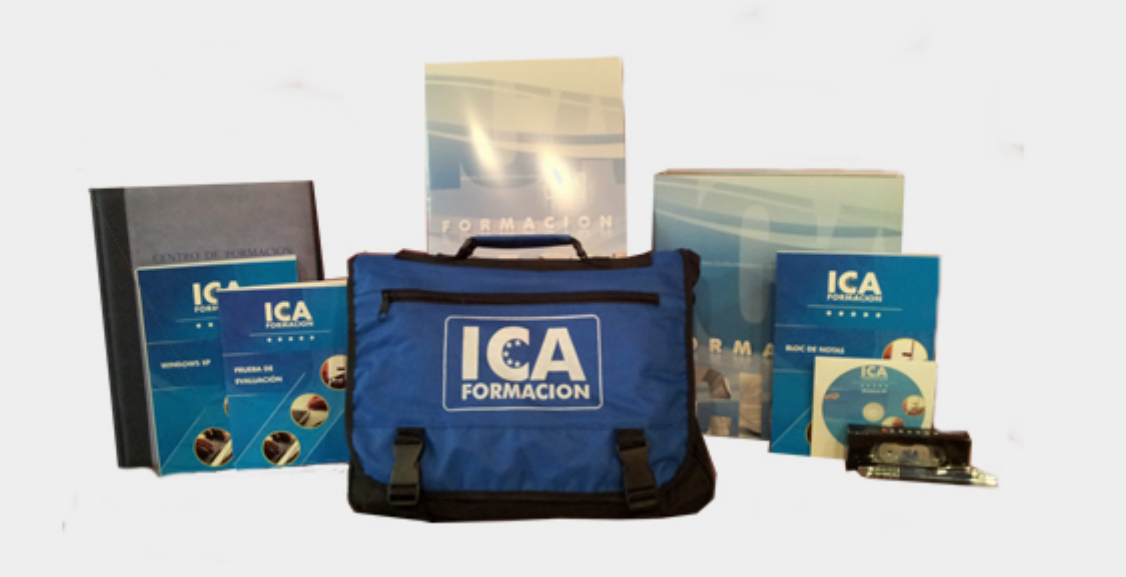

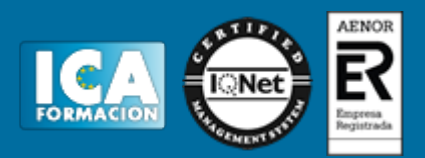

## **Titulación:**

Una vez finalizado el curso, el alumno recibirá por correo o mensajería la titulación que acredita el haber superado con éxito todas las pruebas de conocimientos propuestas en el mismo.

# **Programa del curso:**

**1 Introducción a OpenOffice Calc**

- 1.1 Conocer OpenOffice.org
- 1.2 Ventajas de usar OpenOffice.org
- 1.3 Qué es una hoja de cálculo
- 1.4 Documentos de OpenOffice.org Calc
- 1.5 Análisis de datos y diagramas
- 1.6 Cuestionario: Introducción a OpenOffice.org Calc
- **2 Comenzar a trabajar con la aplicación**
- 2.1 Entrar en la aplicación
- 2.2 Salir de la aplicación
- 2.3 Desplazamientos por la hoja de cálculo
- 2.4 El Navegador
- 2.5 Seleccionar un área de celdas
- 2.6 Asociar un nombre a una celda o área de celdas
- 2.7 Práctica simulada El entorno de trabajo
- 2.8 Simulación Trabajar con celdas y áreas de celdas
- 2.9 Práctica Conociendo el entorno
- 2.10 Práctica Aprendiendo a movernos
- 2.11 Cuestionario: Comenzar a trabajar con la aplicación

#### **3 Introducir datos**

- 3.1 Rellenar una celda
- 3.2 Formateo de datos
- 3.3 Introducir datos en un área de celdas
- 3.4 Simulación Formatear celdas
- 3.5 Práctica Trabajando con áreas de celdas
- 3.6 Cuestionario: Introducir datos

**4 Gestión de archivos**

4.1 Extensión de archivos

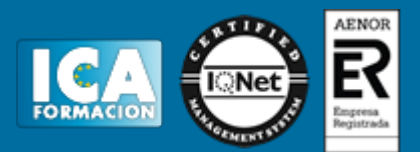

- 4.2 Nuevo
- 4.3 Guardar
- 4.4 Guardar como
- 4.5 Abrir
- 4.6 Cerrar
- 4.7 Propiedades
- 4.8 Guardado automático
- 4.9 Práctica simulada Conociendo el comando Abrir
- 4.10 Simulación Guardado automático
- 4.11 Práctica Introducir datos
- 4.12 Cuestionario: Gestión de archivos
- **5 Introducción de fórmulas**
- 5.1 Tipos de fórmulas
- 5.2 Fórmulas simples
- 5.3 Fórmulas con referencia
- 5.4 Fórmulas predefinidas
- 5.5 Fórmulas con varias hojas del documento
- 5.6 Formas de crear una fórmula
- 5.7 El botón Suma
- 5.8 Valores de error
- 5.9 Práctica simulada Botón Suma
- 5.10 Simulación Fómulas simples
- 5.11 Práctica Introducir fórmulas
- 5.12 Práctica Tienda del Oeste
- 5.13 Cuestionario: Introducción de fórmulas

#### **6 Cortar, Copiar y Pegar**

- 6.1 Descripción de los comandos
- 6.2 Cortar
- 6.3 Copiar
- 6.4 Simulación Cortar, Copiar y Pegar
- 6.5 Práctica Referencias absolutas
- 6.6 Práctica Referencias relativas
- 6.7 Práctica Tipos de referencia
- 6.8 Cuestionario: Cortar, Copiar y Pegar

#### **7 Trabajar con documentos**

- 7.1 Trabajar con varios documentos
- 7.2 Obtener varias vistas de un documento
- 7.3 Organizaciones especiales
- 7.4 Escala
- 7.5 Trabajar con las hojas de un documento
- 7.6 Cambiar el aspecto de una hoja
- 7.7 Trabajar con varias hojas simultáneamente
- 7.8 Práctica simulada Realizar cambios en las hojas de un documento
- 7.9 Práctica Trabajar con varias hojas
- 7.10 Cuestionario: Trabajar con documentos
- **8 Formatear datos**
- 8.1 Mejorar el aspecto de los datos
- 8.2 Formatos numéricos
- 8.3 Alinear datos
- 8.4 Formato de tipo de letra
- 8.5 Formato de bordes
- 8.6 Formato de diseño

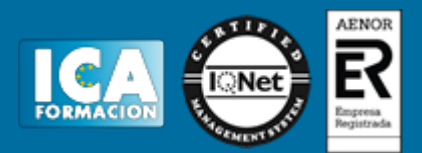

- 8.7 Insertar notas
- 8.8 Práctica simulada Insertar notas
- 8.9 Simulación Aplicar formatos y alineaciones
- 8.10 Práctica Formatear Tienda del Oeste
- 8.11 Práctica Formatear Referencias relativas
- 8.12 Cuestionario: Formatear datos
- **9 Formateo avanzado**
- 9.1 Copiar formato
- 9.2 Ajustar el tamaño de filas y columnas
- 9.3 Formato de celdas por secciones
- 9.4 Formatear celdas numéricas atendiendo a su valor
- 9.5 Formatear celdas con colores
- 9.6 Formatear datos con condiciones
- 9.7 Formato oculto
- 9.8 Autoformatos
- 9.9 Estilista
- 9.10 Formateado condicionado
- 9.11 Simulación Copiando el formato
- 9.12 Práctica simulada Utilizar el formateo condicionado
- 9.13 Práctica Copiar formato
- 9.14 Práctica Análisis del 94
- 9.15 Práctica Los AutoFormatos
- 9.16 Práctica Formateado condicionado
- 9.17 Cuestionario: Formateo avanzado
- **10 Edición avanzada**
- 10.1 Deshacer y Restaurar
- 10.2 Cuadro de relleno
- 10.3 Series numéricas
- 10.4 Listas de clasificación
- 10.5 Edición de filas y columnas
- 10.6 Sistema de protección
- 10.7 Práctica simulada Proteger una hoja de cálculo
- 10.8 Práctica Desglose de gastos del 94
- 10.9 Cuestionario: Formateo avanzado
- **11 Diagramas**
- 11.1 Asistente para diagramas
- 11.2 Modificar un diagrama existente
- 11.3 Simulación Realizar modificaciones sobre un diagrama
- 11.4 Práctica simulada Creación de un diagrama
- 11.5 Práctica Diagrama del Oeste
- 11.6 Práctica Diagrama de Desglose
- 11.7 Práctica Diagrama del 94
- 11.8 Cuestionario: Diagramas
- **12 Funciones básicas**
- 12.1 Conceptos previos
- 12.2 Funciones Matemáticas
- 12.3 Funciones Texto
- 12.4 Funciones Lógico
- 12.5 Funciones Hoja de cálculo
- 12.6 Funciones Fecha Hora
- 12.7 Funciones Finanzas
- 12.8 Simulación Practicando con las funciones Si y Fecha

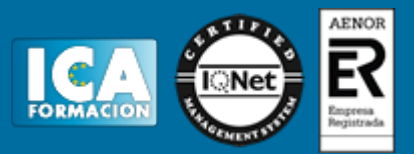

- 12.9 Práctica simulada Practicando con las funciones Suma, Producto y Pi
- 12.10 Práctica Funciones FECHA y HORA
- 12.11 Práctica Funciones de origen matemático 12.12 Práctica - Funciones de referencia
- 12.13 Práctica Funciones para tratar textos
- 12.14 Práctica La función SI
- 12.15 Práctica Funciones financieras
- 12.16 Práctica Euroconvertir datos
- 12.17 Cuestionario: Funciones básicas
- **13 Listas**
- 13.1 Construcción de listas
- 13.2 Ordenar listas por una columna
- 13.3 Ordenar listas por más de una columna
- 13.4 Las opciones de ordenación
- 13.5 Validez de datos
- 13.6 Simulación Establecer criterios de validez
- 13.7 Práctica Clasificación
- 13.8 Práctica Próxima jornada
- 13.9 Cuestionario: Listas
- **14 Filtros y subtotales**
- 14.1 Utilizar la orden Autofiltro
- 14.2 Filtro predeterminado
- 14.3 Eliminar filtros automáticos
- 14.4 Filtro especial
- 14.5 Usar la orden Subtotales
- 14.6 Práctica simulada Personalizar un Autofiltro
- 14.7 Simulación Aplicar un Autofiltro
- 14.8 Práctica Lista de aplicaciones
- 14.9 Práctica Ordenar y filtrar
- 14.10 Práctica Subtotales de lista
- 14.11 Práctica Subtotales automáticos
- 14.12 Cuestionario: Filtros y subtotales

**15 Instalar OpenOffice.org**

- 15.1 Requerimientos necesarios
- 15.2 Instalar OpenOffice.org
- 15.3 Cuestionario: Intalar OpenOffice.org
- 15.4 Cuestionario: Cuestionario final